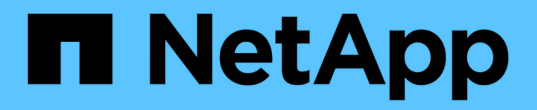

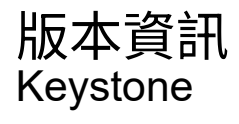

NetApp April 05, 2024

This PDF was generated from https://docs.netapp.com/zh-tw/keystone-staas/release-notes/whatsnew.html on April 05, 2024. Always check docs.netapp.com for the latest.

# 目錄

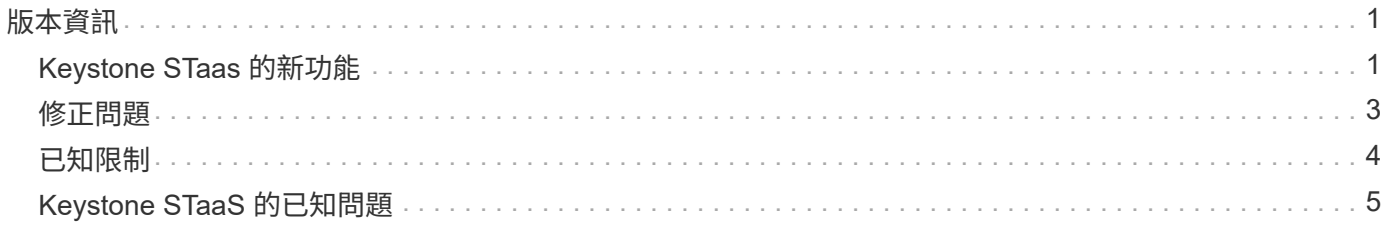

# <span id="page-2-0"></span>版本資訊

# <span id="page-2-1"></span>**Keystone STaas** 的新功能

NetApp 在每個 Keystone STaaas 服務版本中都提供全新且增強的功能。

**2024** 年 **3** 月 **28** 日的新功能與增強功能

Active IQ Digital Advisor (亦稱為數位顧問)的 \* 基礎概念訂閱 \* 畫面已進行下列增強:

「 **Volume Details** 」( **Volume** 詳細資料)標籤會顯示 **QoS** 原則符合性的改善

「 \* 磁碟區與物件 \* 」標籤中的「 \* 磁碟區詳細資料 \* 」標籤、現在可更清楚地瞭解服務品質( QoS )原則法 規遵循。先前稱為 **AQoS** 的欄會重新命名為 \* 相容 \* 、表示 QoS 原則是否符合法規。此外,還會新增一個新欄 \*QoS 原則類型 \* ,指定原則是固定的還是自適應的。如果兩者皆不適用、欄會顯示 \_ 不可用 \_ 。如需詳細資 訊、請參閱 ["Volume](https://docs.netapp.com/zh-tw/keystone-staas/integrations/volumes-objects-tab.html) [;物件索引標籤](https://docs.netapp.com/zh-tw/keystone-staas/integrations/volumes-objects-tab.html)["](https://docs.netapp.com/zh-tw/keystone-staas/integrations/volumes-objects-tab.html)。

**Volume Summary** ( **Volume** 摘要)選項卡中會顯示新的列和簡化的訂閱

- 「 \* 磁碟區與物件 \* 」索引標籤中的「 \* 磁碟區摘要 \* 」索引標籤現在包含標題為 \* 受保護 \* 的新欄。此欄 提供與您訂閱的服務層級相關聯的受保護磁碟區計數。如果您按一下受保護的磁碟區數量、就會進入 \* Volume Details\* (磁碟區詳細資料)標籤、您可以在其中檢視受保護磁碟區的篩選清單。
- 「 \* Volume Summary\* 」標籤會更新為僅顯示基本訂閱、不包括附加服務。如需詳細資訊、請參閱 ["Volume](https://docs.netapp.com/zh-tw/keystone-staas/integrations/volumes-objects-tab.html) [;物件索引標籤](https://docs.netapp.com/zh-tw/keystone-staas/integrations/volumes-objects-tab.html)["](https://docs.netapp.com/zh-tw/keystone-staas/integrations/volumes-objects-tab.html)。

「容量趨勢」標籤中會顯示「累積突發量明細」的變更

將游標暫留在「 \* 容量趨勢 \* 」標籤中的容量使用長條圖上時所出現的工具提示、將會顯示當月累積突發的詳細 資料。前幾個月將無法取得詳細資料。

增強存取功能、可檢視 **Keystone** 訂閱的歷史資料

如果已修改或更新 Keystone 訂閱、您現在可以檢視歷史資料。您可以將訂閱的開始日期設定為先前的日期以檢 視:

• 使用量與累積的突發使用量資料、請參考 \* 容量趨勢 \* 標籤、

• 從 \* 效能 \* 標籤 ONTAP 、

所有這些項目都會根據所選的訂閱日期顯示資料。

## **2024** 年 **2** 月 **29** 日的新功能與增強功能

Active IQ Digital Advisor (也稱為數位顧問)儀表板和 \* 基礎概念訂閱 \* 畫面已針對此版本進行多項增強:

新增資產索引標籤

「 \* 基礎概念訂閱 \* 」畫面現在包含 \* 資產 \* 索引標籤。這個新索引標籤會根據您的訂閱內容、提供叢集層級的 資訊。如需詳細資訊、請參閱 ["](https://docs.netapp.com/zh-tw/keystone-staas/integrations/assets-tab.html)[資產索引標籤](https://docs.netapp.com/zh-tw/keystone-staas/integrations/assets-tab.html)["](https://docs.netapp.com/zh-tw/keystone-staas/integrations/assets-tab.html)。

「 **Volume & Objects** 」標籤的改良功能

為了讓 ONTAP 系統磁碟區更清晰、 \* Volume Summary\* 和 \* Volume Details\* 這兩個新的標籤按鈕已新增至 \* Volumes \* 標籤。「 \* Volume Summary 」(Volume 摘要)標籤提供與您訂閱服務層級相關的整體磁碟區數、 包括其 AQO 法規遵循狀態和容量資訊。「 \* Volume 詳細資料 \* 」標籤會列出所有磁碟區及其詳細資料。如需 詳細資訊、請參閱 ["Volume](https://docs.netapp.com/zh-tw/keystone-staas/integrations/volumes-objects-tab.html) [;物件索引標籤](https://docs.netapp.com/zh-tw/keystone-staas/integrations/volumes-objects-tab.html)["](https://docs.netapp.com/zh-tw/keystone-staas/integrations/volumes-objects-tab.html)。

#### 增強數位顧問的搜尋體驗

• 數位顧問 \* 畫面上的搜尋參數現在包括 Keystone 訂閱號碼和為 Keystone 訂閱所建立的報價表。您可以輸 入訂閱號碼或報價表名稱的前三個字元。如需詳細資訊、請參閱 ["](https://docs.netapp.com/zh-tw/keystone-staas/integrations/keystone-aiq.html)[檢視](https://docs.netapp.com/zh-tw/keystone-staas/integrations/keystone-aiq.html) [Active IQ Digital Advisor](https://docs.netapp.com/zh-tw/keystone-staas/integrations/keystone-aiq.html) [上的](https://docs.netapp.com/zh-tw/keystone-staas/integrations/keystone-aiq.html) [Keystone](https://docs.netapp.com/zh-tw/keystone-staas/integrations/keystone-aiq.html) [儀表板](https://docs.netapp.com/zh-tw/keystone-staas/integrations/keystone-aiq.html)["](https://docs.netapp.com/zh-tw/keystone-staas/integrations/keystone-aiq.html)。

#### 檢視使用資料的時間戳記

您可以在 \*Keystone Subscriptions \* Widget 的舊儀表板上檢視使用資料時間戳記(以 UTC 為單位)。

## **2024** 年 **2** 月 **13** 日的新功能與增強功能

Active IQ Digital Advisor (亦稱為數位顧問)的 \* 基礎概念訂閱 \* 畫面已進行下列增強。

#### 可檢視連結至主要訂閱的訂閱

您的部分主要訂閱可能有連結的次要訂閱。如果是這種情況、主要訂閱號碼將繼續顯示在 \* 訂閱號碼 \* 欄中、而 連結的訂閱號碼則會列在 \* 訂閱 \* 索引標籤上的新欄 \* 連結訂閱 \* 中。「 \* 連結訂閱 \* 」欄只有在您有連結的訂 閱時才可供使用、而且您可以看到通知您的資訊訊息。

## **2024** 年 **1** 月 **11** 日的新功能與增強功能

瞭解此版本的新功能。

Active IQ Digital Advisor (也稱為數位顧問)的 \* 基礎概念訂閱 \* 畫面已進行下列增強功能。

#### 因累積突發而傳回的發票資料

• 累積突發 \* 的標籤現已修改為 \* 容量趨勢 \* 標籤中的 \* 發票累積突發 \* 。選取此選項可讓您檢視已計費之累 積突發資料的每月圖表。如需詳細資訊、請參閱 ["](https://docs.netapp.com/zh-tw/keystone-staas/integrations/aiq-keystone-details.html#view-invoiced-accrued-burst)[檢視已開發](https://docs.netapp.com/zh-tw/keystone-staas/integrations/aiq-keystone-details.html#view-invoiced-accrued-burst)[票](https://docs.netapp.com/zh-tw/keystone-staas/integrations/aiq-keystone-details.html#view-invoiced-accrued-burst)[的累積](https://docs.netapp.com/zh-tw/keystone-staas/integrations/aiq-keystone-details.html#view-invoiced-accrued-burst)[爆](https://docs.netapp.com/zh-tw/keystone-staas/integrations/aiq-keystone-details.html#view-invoiced-accrued-burst)[發](https://docs.netapp.com/zh-tw/keystone-staas/integrations/aiq-keystone-details.html#view-invoiced-accrued-burst)["](https://docs.netapp.com/zh-tw/keystone-staas/integrations/aiq-keystone-details.html#view-invoiced-accrued-burst)。

#### 特定費率計畫的累積使用詳細資料

如果您的訂閱具有 零 已認可容量的費率計畫、您可以在 \* 容量趨勢 \* 標籤中檢視累積的使用量詳細資料。 選擇 \* 已開票的累計使用 \* 選項時、您可以檢視已計費的累計使用資料的每月圖表。

## **2023** 年 **12** 月 **15** 日的新功能與增強功能

瞭解此版本的新功能。

#### 能夠依觀察名單進行搜尋

Active IQ Digital Advisor (也稱為數位顧問)中的報價表支援已延伸至包含 Keystone 系統。您現在可以使用報 價表來搜尋多位客戶的訂閱詳細資料。如需 Keystone STaas 中使用報價表的詳細資訊、請參閱 ["](https://docs.netapp.com/zh-tw/keystone-staas/integrations/keystone-aiq.html#search-by-using-keystone-watchlists)[使用](https://docs.netapp.com/zh-tw/keystone-staas/integrations/keystone-aiq.html#search-by-using-keystone-watchlists) [Keystone](https://docs.netapp.com/zh-tw/keystone-staas/integrations/keystone-aiq.html#search-by-using-keystone-watchlists)

### 轉換為 **UTC** 時區的日期

Active IQ Digital Advisor \* Keystone Subscriptions \* 畫面上傳回的資料會以 UTC 時間(伺服器時區)顯示。當 您輸入查詢日期時、系統會自動將其視為 UTC 時間。如需詳細資訊、請參閱 ["Keystone](https://docs.netapp.com/zh-tw/keystone-staas/integrations/aiq-keystone-details.html)[訂閱儀表板與](https://docs.netapp.com/zh-tw/keystone-staas/integrations/aiq-keystone-details.html)[報告](https://docs.netapp.com/zh-tw/keystone-staas/integrations/aiq-keystone-details.html)["](https://docs.netapp.com/zh-tw/keystone-staas/integrations/aiq-keystone-details.html)。

# <span id="page-4-0"></span>修正問題

舊版 NetApp Keystone STaaS 服務中發現的問題已在後續版本中修正。這些是修正。

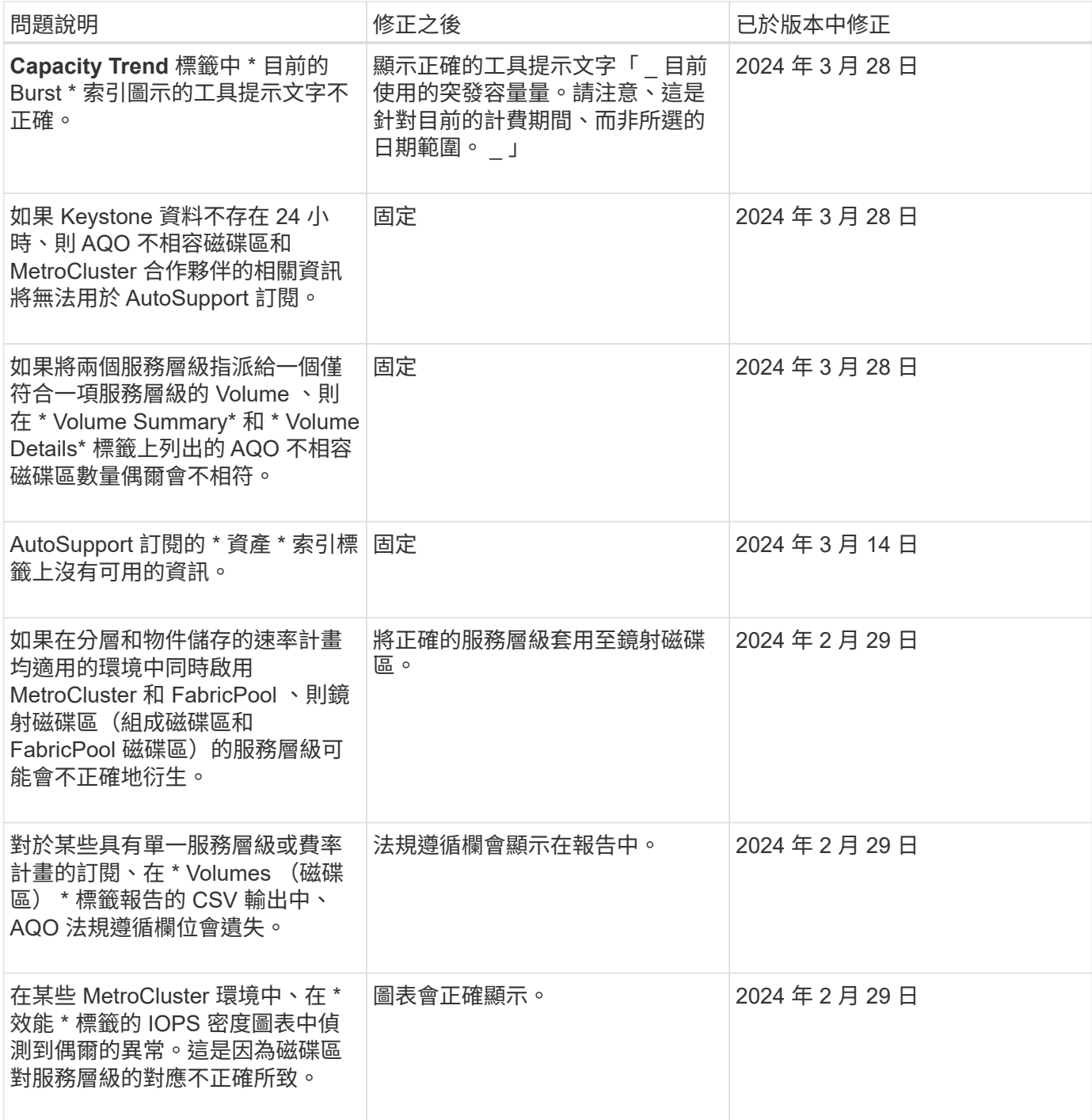

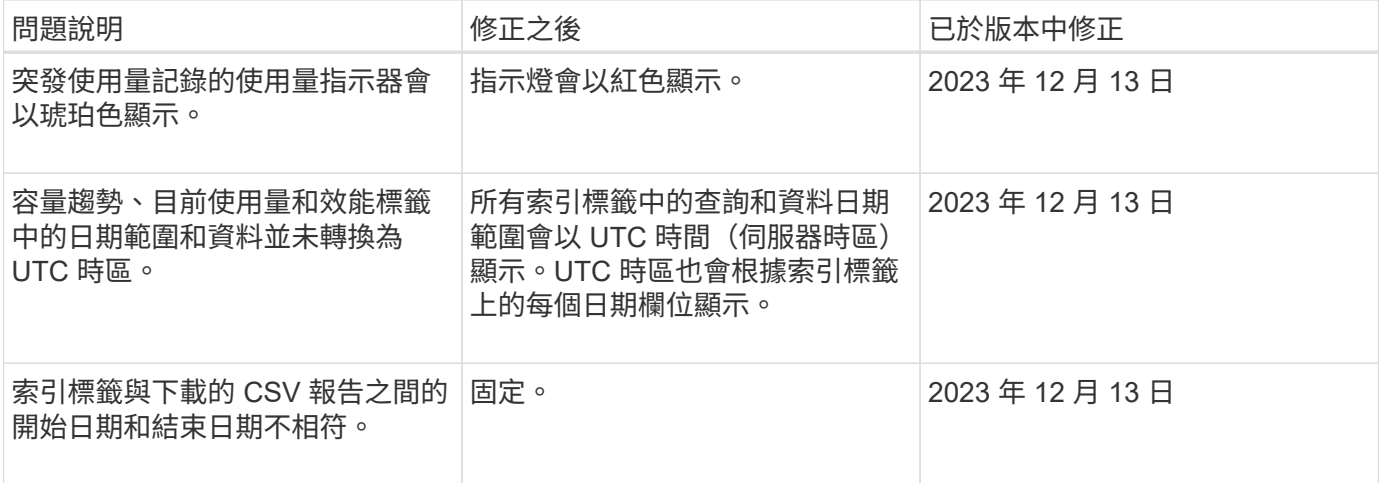

# <span id="page-5-0"></span>已知限制

已知限制指出 Keystone STaaS 服務或元件不支援的平台、裝置或功能、或是無法正確互 通的平台、請仔細檢閱這些限制。

# **Keystone** 收集器限制

### **Keystone Collector** 無法在 **vSphere 8.0 Update 1** 上啟動

使用 VMware vSphere 8.0 Update 1 版的 Keystone Collector 虛擬機器( VM )無法開啟、並顯示下列錯誤訊 息:

Property 'Gateway' must be configured for the VM to power on.

請參閱知識庫文章 ["Keystone Collector](https://kb.netapp.com/hybrid/Keystone/Collector/Keystone_Collector_fails_to_start_on_vSphere_8.0_U1) [無法在](https://kb.netapp.com/hybrid/Keystone/Collector/Keystone_Collector_fails_to_start_on_vSphere_8.0_U1) [vSphere 8.0 U1](https://kb.netapp.com/hybrid/Keystone/Collector/Keystone_Collector_fails_to_start_on_vSphere_8.0_U1) [上](https://kb.netapp.com/hybrid/Keystone/Collector/Keystone_Collector_fails_to_start_on_vSphere_8.0_U1)[啟動](https://kb.netapp.com/hybrid/Keystone/Collector/Keystone_Collector_fails_to_start_on_vSphere_8.0_U1)["](https://kb.netapp.com/hybrid/Keystone/Collector/Keystone_Collector_fails_to_start_on_vSphere_8.0_U1) 以取得資訊與解決方案。

#### 無法透過 **Kerberos** 產生支援套件

如果 Keystone Collector 主目錄是使用 Kerberos 安裝在 NFSv4 上、則不會產生支援套件、並會顯示下列錯誤 訊息:

subprocess.CalledProcessError: Command '['sosreport', '--batch', '-q', '--tmpdir', '/home/<user>']' returned non-zero exit status 1.

請參閱知識庫文章 ["Keystone Collector](https://kb.netapp.com/hybrid/Keystone/Collector/Keystone_Collector_fails_to_generate_support_bundle_on_Kerberized_home_directory) [無法在](https://kb.netapp.com/hybrid/Keystone/Collector/Keystone_Collector_fails_to_generate_support_bundle_on_Kerberized_home_directory) [Kerberos](https://kb.netapp.com/hybrid/Keystone/Collector/Keystone_Collector_fails_to_generate_support_bundle_on_Kerberized_home_directory) [主](https://kb.netapp.com/hybrid/Keystone/Collector/Keystone_Collector_fails_to_generate_support_bundle_on_Kerberized_home_directory)[目](https://kb.netapp.com/hybrid/Keystone/Collector/Keystone_Collector_fails_to_generate_support_bundle_on_Kerberized_home_directory)[錄](https://kb.netapp.com/hybrid/Keystone/Collector/Keystone_Collector_fails_to_generate_support_bundle_on_Kerberized_home_directory)[上產](https://kb.netapp.com/hybrid/Keystone/Collector/Keystone_Collector_fails_to_generate_support_bundle_on_Kerberized_home_directory)[生支援套](https://kb.netapp.com/hybrid/Keystone/Collector/Keystone_Collector_fails_to_generate_support_bundle_on_Kerberized_home_directory)[件](https://kb.netapp.com/hybrid/Keystone/Collector/Keystone_Collector_fails_to_generate_support_bundle_on_Kerberized_home_directory)["](https://kb.netapp.com/hybrid/Keystone/Collector/Keystone_Collector_fails_to_generate_support_bundle_on_Kerberized_home_directory) 以取得資訊與解決方案。

#### **Keystone Collector** 無法與特定網路範圍內的主機通訊

Keystone Collector 無法與網路範圍 10.88.0/16 內的裝置通訊 ks-collector 服務正在執行中。請參閱知識庫 文章 ["Keystone Collector](https://kb.netapp.com/hybrid/Keystone/Collector/Keystone_Collector_container_conflict_with_customer_network) [容](https://kb.netapp.com/hybrid/Keystone/Collector/Keystone_Collector_container_conflict_with_customer_network)[器](https://kb.netapp.com/hybrid/Keystone/Collector/Keystone_Collector_container_conflict_with_customer_network)[與](https://kb.netapp.com/hybrid/Keystone/Collector/Keystone_Collector_container_conflict_with_customer_network)[客戶網路衝](https://kb.netapp.com/hybrid/Keystone/Collector/Keystone_Collector_container_conflict_with_customer_network)[突](https://kb.netapp.com/hybrid/Keystone/Collector/Keystone_Collector_container_conflict_with_customer_network)["](https://kb.netapp.com/hybrid/Keystone/Collector/Keystone_Collector_container_conflict_with_customer_network) 以取得資訊與解決方案。

#### **Keystone Collector** 無法驗證客戶根 **SSL CA** 憑證

如果在環境中的邊界防火牆啟用 SSL/TLS 檢查以檢查 SSL/TLS 流量、則 Keystone Collector 無法建立 HTTPS 連線、因為客戶的根 CA 憑證不受信任。

如需更多資訊和解決方案、請參閱 ["](https://docs.netapp.com/zh-tw/keystone-staas/installation/configuration.html#trust-a-custom-root-ca)[信任](https://docs.netapp.com/zh-tw/keystone-staas/installation/configuration.html#trust-a-custom-root-ca)[自訂根](https://docs.netapp.com/zh-tw/keystone-staas/installation/configuration.html#trust-a-custom-root-ca) [CA"](https://docs.netapp.com/zh-tw/keystone-staas/installation/configuration.html#trust-a-custom-root-ca) 或知識庫文章 ["Keystone](https://kb.netapp.com/hybrid/Keystone/Collector/Keystone_Collector_cannot_verify_Customer_Root_SSL_CA_certificate) [收](https://kb.netapp.com/hybrid/Keystone/Collector/Keystone_Collector_cannot_verify_Customer_Root_SSL_CA_certificate)[集](https://kb.netapp.com/hybrid/Keystone/Collector/Keystone_Collector_cannot_verify_Customer_Root_SSL_CA_certificate)[器](https://kb.netapp.com/hybrid/Keystone/Collector/Keystone_Collector_cannot_verify_Customer_Root_SSL_CA_certificate)[無法](https://kb.netapp.com/hybrid/Keystone/Collector/Keystone_Collector_cannot_verify_Customer_Root_SSL_CA_certificate)[驗證客戶](https://kb.netapp.com/hybrid/Keystone/Collector/Keystone_Collector_cannot_verify_Customer_Root_SSL_CA_certificate)[根](https://kb.netapp.com/hybrid/Keystone/Collector/Keystone_Collector_cannot_verify_Customer_Root_SSL_CA_certificate) [SSL CA](https://kb.netapp.com/hybrid/Keystone/Collector/Keystone_Collector_cannot_verify_Customer_Root_SSL_CA_certificate) [憑證](https://kb.netapp.com/hybrid/Keystone/Collector/Keystone_Collector_cannot_verify_Customer_Root_SSL_CA_certificate)["](https://kb.netapp.com/hybrid/Keystone/Collector/Keystone_Collector_cannot_verify_Customer_Root_SSL_CA_certificate)。

# <span id="page-6-0"></span>**Keystone STaaS** 的已知問題

已知問題指出可能會導致您無法有效使用 Keystone 訂閱服務的問題。

未發現已知問題。

#### 版權資訊

Copyright © 2024 NetApp, Inc. 版權所有。台灣印製。非經版權所有人事先書面同意,不得將本受版權保護文件 的任何部分以任何形式或任何方法(圖形、電子或機械)重製,包括影印、錄影、錄音或儲存至電子檢索系統 中。

由 NetApp 版權資料衍伸之軟體必須遵守下列授權和免責聲明:

此軟體以 NETAPP「原樣」提供,不含任何明示或暗示的擔保,包括但不限於有關適售性或特定目的適用性之 擔保,特此聲明。於任何情況下,就任何已造成或基於任何理論上責任之直接性、間接性、附隨性、特殊性、懲 罰性或衍生性損害(包括但不限於替代商品或服務之採購;使用、資料或利潤上的損失;或企業營運中斷),無 論是在使用此軟體時以任何方式所產生的契約、嚴格責任或侵權行為(包括疏忽或其他)等方面,NetApp 概不 負責,即使已被告知有前述損害存在之可能性亦然。

NetApp 保留隨時變更本文所述之任何產品的權利,恕不另行通知。NetApp 不承擔因使用本文所述之產品而產 生的責任或義務,除非明確經過 NetApp 書面同意。使用或購買此產品並不會在依據任何專利權、商標權或任何 其他 NetApp 智慧財產權的情況下轉讓授權。

本手冊所述之產品受到一項(含)以上的美國專利、國外專利或申請中專利所保障。

有限權利說明:政府機關的使用、複製或公開揭露須受 DFARS 252.227-7013(2014 年 2 月)和 FAR 52.227-19(2007 年 12 月)中的「技術資料權利 - 非商業項目」條款 (b)(3) 小段所述之限制。

此處所含屬於商業產品和 / 或商業服務(如 FAR 2.101 所定義)的資料均為 NetApp, Inc. 所有。根據本協議提 供的所有 NetApp 技術資料和電腦軟體皆屬於商業性質,並且完全由私人出資開發。 美國政府對於該資料具有 非專屬、非轉讓、非轉授權、全球性、有限且不可撤銷的使用權限,僅限於美國政府為傳輸此資料所訂合約所允 許之範圍,並基於履行該合約之目的方可使用。除非本文另有規定,否則未經 NetApp Inc. 事前書面許可,不得 逕行使用、揭露、重製、修改、履行或展示該資料。美國政府授予國防部之許可權利,僅適用於 DFARS 條款 252.227-7015(b) (2014年2月) 所述權利。

商標資訊

NETAPP、NETAPP 標誌及 <http://www.netapp.com/TM> 所列之標章均為 NetApp, Inc. 的商標。文中所涉及的所 有其他公司或產品名稱,均為其各自所有者的商標,不得侵犯。